## **Emolumentos**

## Configuração dos valores para RCPN **– NATUS**

Para configurar os valores do **NATUS**, clique no menu "Configurações / Valores". Depois disso, a tela abaixo surgirá, com os últimos valores configurados no sistema. Para atualizar para a nova tabela, clique no botão "Globo"  $\bigcirc$  (1)

ATENÇÃO: Se você não possui acesso à Internet nesse computador, baixe o arquivo de atualização no endereço [http://www.droidsistemas.com/pub/TabCustasNatus.zip,](http://www.droidsistemas.com/pub/TabCustasNatus.zip) descompacte para a pasta onde o Natus está instalado (na mesma máquina onde você está usando o sistema) e marque a opção  $\odot$  Arq. Local. Somente depois disso, clique no botão (1) para atualizar os valores.

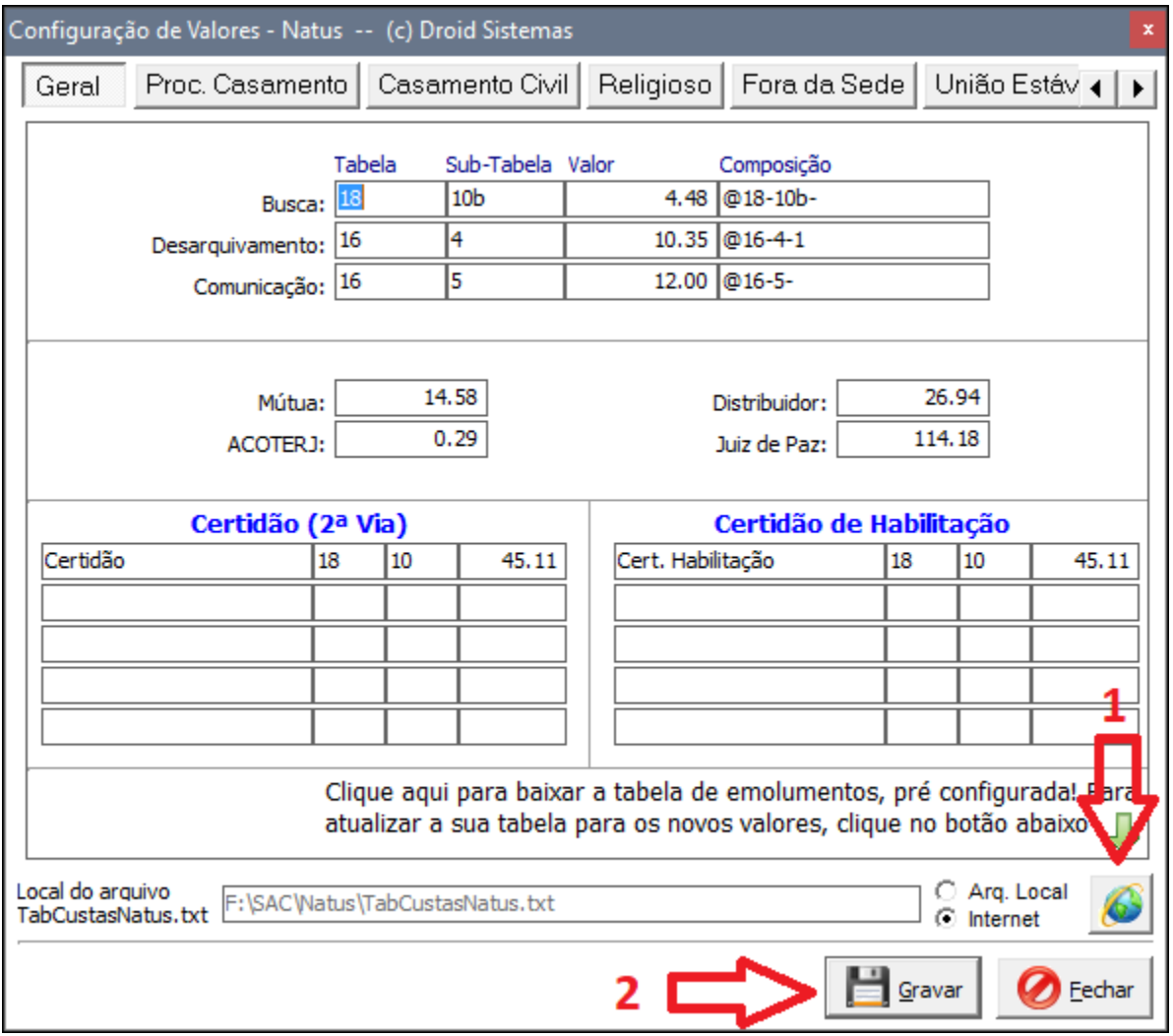

Verifique se todos os valores estão corretos e, se necessário, **acerte o valor do Distribuidor \*, em todas as abas** *(Geral, Casamento Civil, Religioso...)*. Quando tudo estiver tudo correto, clique em **Gravar (2)**. **Pronto, sua tabela está atualizada!**

\* Como o valor do Distribuidor varia para cada município, o mesmo precisa ser verificado.